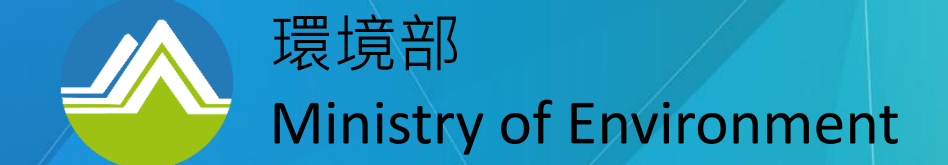

# **透過API下載歷史資料操作手冊**

**112年08月22日**

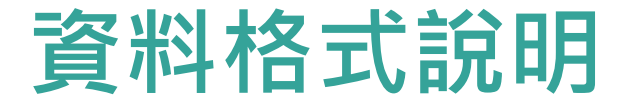

**平臺提供的開放資料格式分為以下3類:**

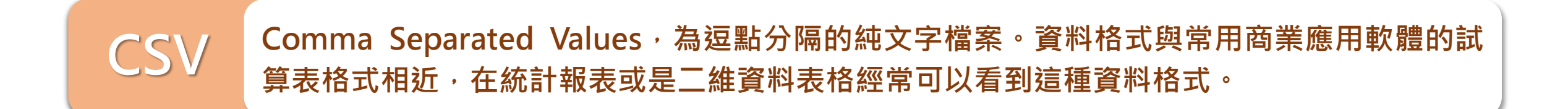

**XML eXtensible Markup Language,為標記式語言。資料包含資料內容以及描述資料,資料內容 以及屬性均可以透過文字的方式提供說明,並可搭配XML Schema進行資料格式的驗證。是 近年來資料交換最常使用的資料格式。**

**JavaScript Object Notation,以純文字為基礎。資料的內容包含資料的欄位與內容,相容性 高。是行動運算時代程式開發人員所喜愛的輕量(Light weight)資料交換格式。 JSON**

### **資料格式樣式**

### **以「縣市(新北市)小時值-每小時」資料集為例:**

#### **CSV**

concentration, county, itemengname, itemid, itemname, itemunit, monitordat 11,新北市,WD HR,144,小時風向值,degrees,"2022-02-14 12:00:00",84,富貴∮ |9,新北市,WS HR,143,小時風速值,m/sec,"2022–02–14 12:00:00",84,富貴角 80.新北市.RH.38.相對濕度.‱."2022–02–14 12:00:00".84.富貴角 22, 新北市, PM2.5, 33, 細懸浮微粒, ug/m3, "2022-02-14 12:00:00", 84, 富貴角 2.04,新北市,CH4,31,甲烷,ppm,"2022-02-14 12:00:00",84,富貴角 0,新北市,RAINFALL,23,雨量,mm,"2022-02-14 12:00:00",84,富貴角 762,新北市,PRESSURE,17,大氣壓力,hPa,"2022–02–14 12:00:00",84,富貴角 14.7.新北市.AMB TEMP.14.溫度.°C."2022-02-14 12:00:00".84.富貴角 14, 新北市, WIND DIREC, 11, 風向, degrees, "2022-02-14 12:00:00", 84, 富貴角 8.6,新北市,WIND SPEED,10,風速,m/sec,"2022-02-14 12:00:00",84,富貴角 |0.03,新北市,NMHC,9,非甲烷碳氩化合物,ppm,"2022−02−14 12:00:00",84,富貴| 2.08,新北市,THC,8,總碳氫化物,ppm,"2022–02–14 12:00:00",84,富貴角 2,新北市,NO2,7,二氧化氮,ppb,"2022-02-14 12:00:00",84,富貴角 0.新北市.NO.6.一氧化氯.ppb."2022-02-14 12:00:00".84.富貴角 2,新北市,NOx,5,氮氧化物,ppb,"2022-02-14 12:00:00",84,富貴角 64,新北市, PM10, 4,懸浮微粒, ug/m3, "2022-02-14 12:00:00", 84,富貴角 |52.3,新北市,03,3,臭氧,ppb,"2022-02-14 12:00:00",84,富貴角 0.26,新北市,CO,2,一氧化碳,ppm,"2022-02-14 12:00:00",84,富貴角 0.7,新北市,WS HR,143,小時風速值,m/sec,"2022-02-14 12:00:00",70,永和 100,新北市,RH,38,相對濕度,%,"2022-02-14 12:00:00",70,永和 13,新北市,PM2.5,33,細懸浮微粒,µg/m3,"2022-02-14 12:00:00",70,永和 2.16,新北市, CH4, 31,甲烷, ppm, "2022-02-14 12:00:00", 70, 永和 2,新北市,RAINFALL,23,雨量,mm,"2022-02-14 12:00:00",70,永和 14.1,新北市,AMB TEMP,14,温度,℃,"2022-02-14 12:00:00",70,永和 292,新北市,WIND DIREC,11,風向,degrees,"2022-02-14 12:00:00",70,永和 1.2, 新北市, wIND SPEED, 10, 風速, m/sec, "2022-02-14 12:00:00", 70, 永和 o.22,新北市,NMHC,9,非甲烷碳氩化合物,ppm,"2022–02–14 12:00:00",70,永和:"總碳氩化物","itemunit":"ppm","monitordate":"2022–02–14 12:00:00"," 2.38,新北市,THC,8,總碳氫化物,ppm,"2022-02-14 12:00:00",70,永和 33.3, 新北市, NO2, 7, 二氧化氮, ppb, "2022-02-14 12:00:00", 70, 永和 18.1, 新北市, NO, 6, 一氧化氦, ppb, "2022-02-14 12:00:00", 70, 永和 51.5,新北市,NOx,5,氦氧化物,ppb,"2022-02-14 12:00:00",70,永和 13,新北市,PM10,4,懸浮微粒,ug/m3,"2022-02-14 12:00:00",70,永和 14.9, 新北市, 03, 3, 臭氧, ppb, "2022-02-14 12:00:00", 70, 永和 0.83,新北市,co,2,一氧化碳,ppm,"2022-02-14 12:00:00",70,永和 │0,新北市,SO2,1,二氧化硫,ppb,"2022–02–14 12:00:00",70,永和 89, 新北市, RH, 38, 相對濕度, %, "2022-02-14 12:00:00", 67, 三重 |15,新北市,PM2.5,33,細懸浮微粒,uα/m3,"2022−02−14 12:00:00",67,三重

#### **XML**

nty":"新北市"."itemengname":"WD HR"."itemi "concentration": "11"." "siteid":"84","sitename":"富貴角"},{"concentration":"9","county":"新非 :"WS HR" "itemid":"143" "itemname":"小時風速值" "itemunit":"m/sec"."m "2022-02-14 12:00:00"."siteid":"84"."sitename":"富貴角"}.{"concentra :"新北市" "itemengname":"RH" "itemid":"38" "itemname":"相對濕度" "it "monitordate" "2022–02–14 12:00:00" "siteid" "84" "sitename":"宮貴角m<sup><</sup> :"22","countv":"新北市","itemengname":"PM2.5","itemid":"33","itemname: 'itemunit":"ua/m3"."monitordate":"2022-02-14 12:00:00"."siteid":"84" </monitordate><siteid>84</siteid><sitename>富貴角 "sitename":"富貴角") {"concentration":"O"."county":"新北市"."itemen "itemid":"23","itemname":"雨量","itemunit":"mm","monitordate":"2022-0 "itemengname":"PRESSURE"."itemid":"17","itemname":"大氣壓力","itemu: "concentration":"14" "county":"新北市" "itemengname":"WIND DIREC" " "itemname":"風向"."itemunit":"degrees"."monitordate":"2022-02-14 12: "84"."sitename":"富貴角"}.{"concentration":"8.6"."county":"新北市"."i "WIND SPEED"."itemid":"10"."itemname":"風速"."itemunit":"m/sec"."mo "itemunit":"ppm","monitordate":"2022-02-14 12:00:00","siteid":"84","\*</itemname><itemunit>ppm</itemunit><monitordate>2022-02-14 12:00:00 },{"concentration":"2.08","county":"新北市","itemengname":"THC","ite 'sitename":"富貴角"},{"concentration":"2","countv":"新北市","itemeng "itemid":"7"."itemname":"二氧化氯"."itemunit":"ppb"."monitordate":"20 ."siteid":"84","sitename":"富貴角"},{"concentration":"0","countv":"新 .<br>"itemengname":"NO","itemid":"6","itemname":"一氧化氮","itemunit":"ppb "2022-02-14 12:00:00"."siteid":"84"."sitename":"富貴角"},{"concentrat "新北市","itemengname":"NOx","itemid":"5","itemname":"氤氧化物","ite "monitordate":"2022-02-14 12:00:00"."siteid":"84"."sitename":"富貴角m<sup><</sup> :"64","county":"新北市","itemengname":"PMlO","itemid":"4","itemname": "itemunit":"ug/m3"."monitordate":"2022-02-14 12:00:00"."siteid":"84" "富貴角"},{"concentration":"52.3","countv":"新北市","itemengname":"O3。 "itemname":"臭氧","itemunit":"ppb","monitordate":"2022-02-14 12:00:00</itemname><itemunit>Cl</itemunit><monitordate>2022-02-14 12:00:00 "siteid":"84","sitename":"富貴角"},{"concentration":"0","countv":"新,

#### **JSON**

(?xml version="1.0" encoding="UTF-8" standalone="ves"?> (download content><item-0><concentration>11</concentration><county>新北市 'county><itemengname>WD HR</itemengname><itemid>144</itemid><itemname>小時風向值 .<br>|</itemname><itemunit>degrees</itemunit><monitordate>2022-02-14 12:00:00 "富貴角"},{"concentration":"2.04","county":"新北市","itemengname":"CH</sitename></item-0><item-1><concentration>9</concentration><county>新北市 "itemname":"甲烷","itemunit":"ppm","monitordate":"2022-02-14 12:00:00</county><itemengname>WS HR</itemengname><itemid>143</itemid><itemid><itemname><h<mark>時風速值</mark> :/itemname><itemunit>m/sec</itemunit><monitordate>2022-02-14 12:00:00 /monitordate><siteid>84</siteid><sitename>富貴角 /sitename></item-1><item-2><concentration>80</concentration><county>**新北市** /county><itemengname>RH</itemengname><itemid>38</itemid><itemname>和對退度 /itemname><itemunit>%</itemunit><monitordate>2022-02-14 12:00:00 /monitordate><siteid>84</siteid><sitename>富貴角 /sitename></item-2><item-3><concentration>22</concentration><county>新北市 /county><itemengname>PM2.5</itemengname><itemid>33</itemid><itemname>**細懸浮微粒** //itemname><itemunit>uq/m3</itemunit><monitordate>2022-02-14 12:00:00 |</monitordate><siteid>84</siteid><sitename>富貴角 "2022-02-14 12:00:00"."siteid":"84"."sitename":"富貴角"}.{"concentrats/sitename></item-3><item-4><concentration>2.04</concentration><countv>新北市 'county":"新北市","itemengname":"NMHC","itemid":"9","itemname":"非甲烷</county><itemengname>CH4</itemengname><itemid>31</itemid><itemname>中烷 </monitordate><siteid>84</siteid><sitename>富貴角 </sitename></item-4><item-5><concentration>O</concentration><countv>**新北市** c/countv><itemengname>RAINFALL</itemengname><itemid>23</itemid><itemname>雨量 //itemname><itemunit>mm</itemunit><monitordate>2022-02-14 12:00:00 'monitordate><siteid>84</siteid><sitename>富貴角 /sitename></item-5><item-6><concentration>762</concentration><county>新北市 /county><itemengname>PRESSURE</itemengname><itemid>17</itemid><itemname> $\overline{\mathbf{\mathbf{\mathsf{x}}}}$ 愿力 /itemname><itemunit>hPa</itemunit><monitordate>2022-02-14 12:00:00 /monitordate><siteid>84</siteid><sitename>富貴角 /sitename></item-6><item-7><concentration>14.7</concentration><county>新北市 /county><itemengname>AMB TEMP</itemengname><itemid>14</itemid><itemname>溫度 "itemid":"2","itemname":"一氧化碳","itemunit":"ppm","monitordate":"20 /sitename></item-7><item-8><concentration>14</concentration><county>新北市 :/county><itemengname>WIND DIREC</itemengname><itemid>11</itemid><itemname>風向 //itemname><itemunit>degrees</itemunit><monitordate>2022-02-14 12:00:00 :/monitordate><siteid>84</siteid><sitename>富貴角 </sitename></item-8><item-9><concentration>8.6</concentration><county>新北市

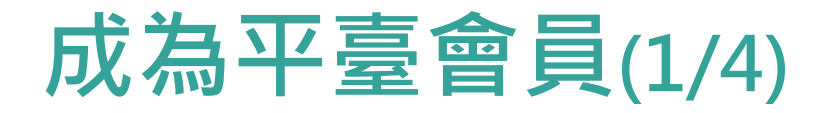

#### **進入首頁:**

1. 點選主選單「會員註冊」

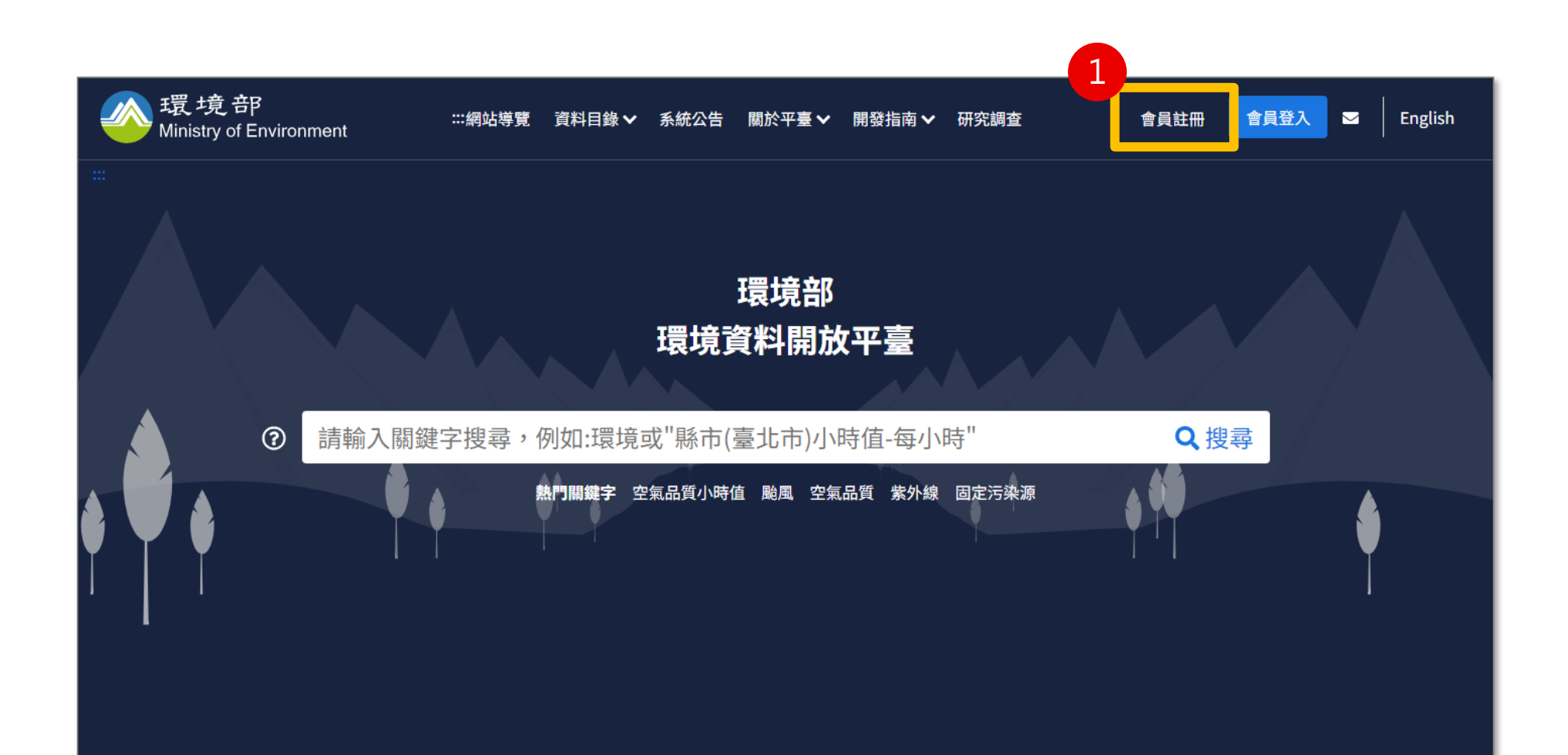

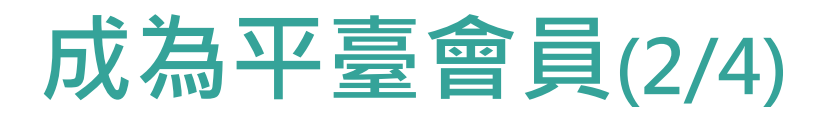

#### **進入API介接服務條款頁面:**

- 1. 閱讀條款後勾選同意遵守
- 2. 點擊下一步按鈕

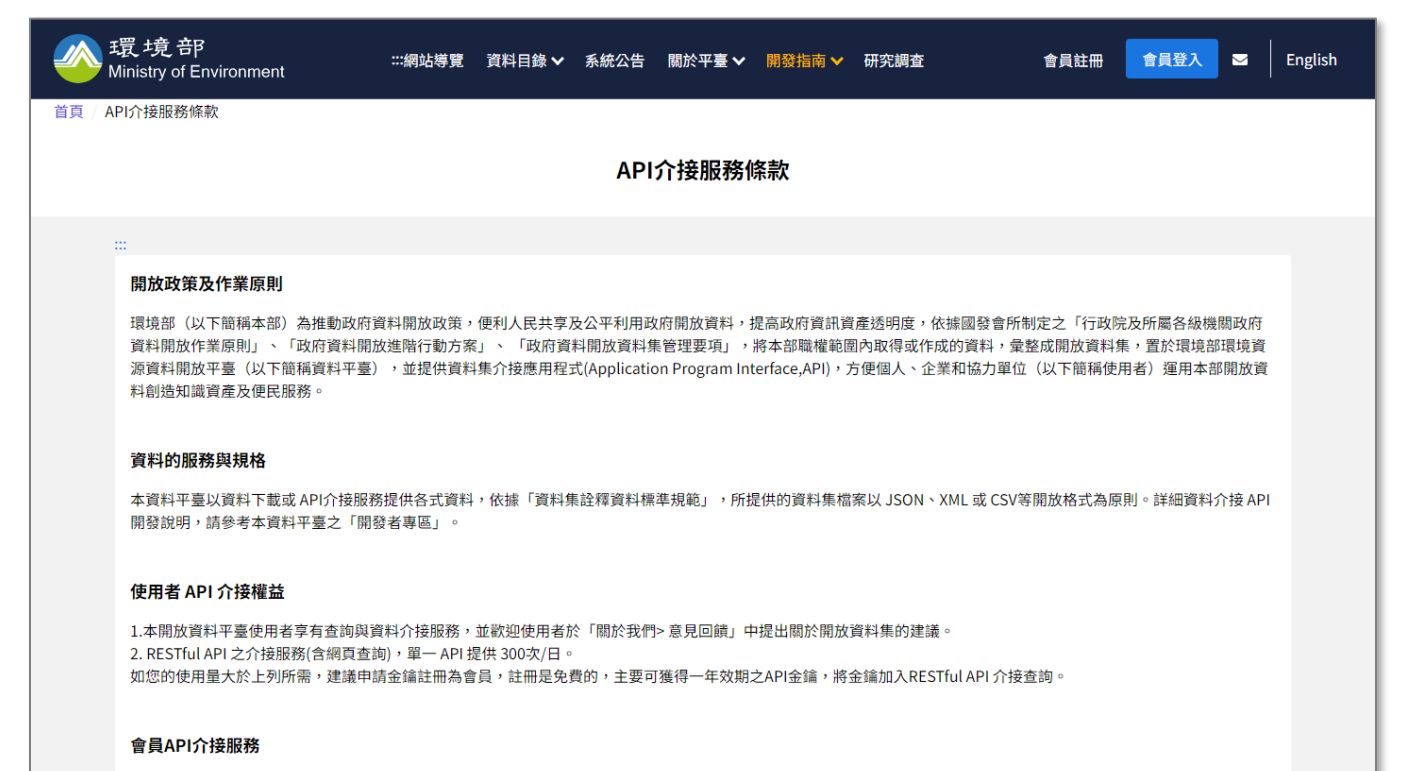

會員服務是針對有大量存取需求之使用者於註冊後所提供之下列服務: 1. API金鑰效期一年 2. 將金鑰加入 RESTful API 進行資料介接:會員單一 API 提供 5000次/日 3.如會員同意以Email信箱接收平臺訊息,將可獲得最新訊息通知,如資料集上架與下架訊息通知。 本部依據本資料平臺的「隱私權保護宣告」保护 的隱私權。 1 我已閱讀上述說明,並將遵守上述規則使用平臺資料 2

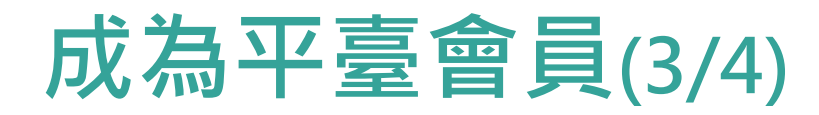

### **進入會員註冊面:**

- 1. 填寫會員註冊資料
- 2. 點擊建立帳號按鈕

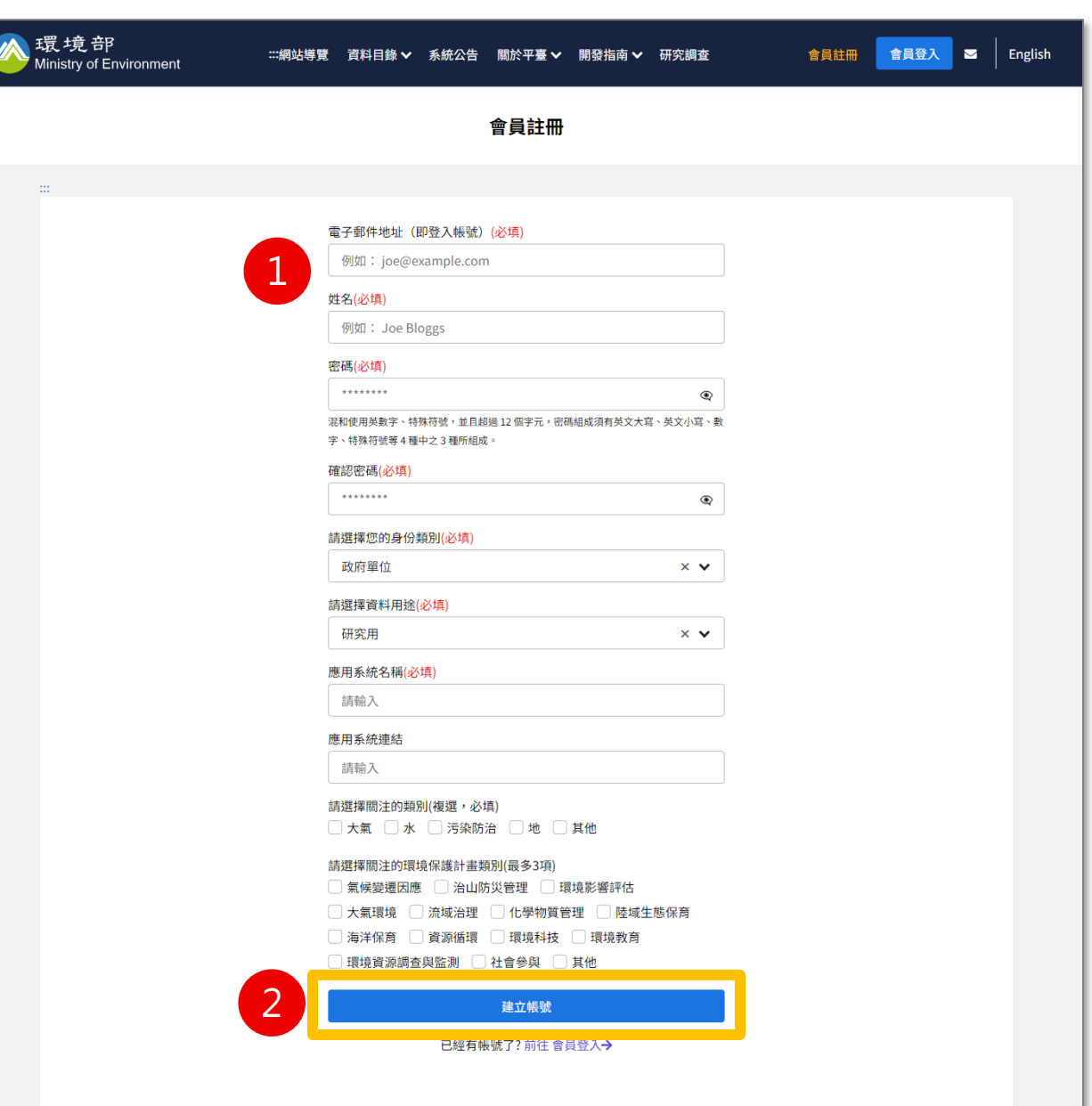

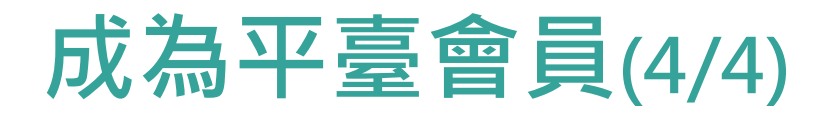

#### **會員註冊通知信:**

- 1. 接收註冊通知信
- 2. 取得會員之API Key

#### 環境資料開放平臺 **Environmental Information Open Platform**

您好: Dear User.

#### 感謝註冊環境部資料開放平臺會員。

Thank you for registering to the Environmental Information Open Platform.

以下為您的 API Key,請帶入 API Key 後進行 API 存取,謝謝。 The following is your API key. Please use it to access our Open Data.

#### **API Key:**

2

cb089f9bb7aca2216ded

此 API Key 有效期限為一年, 請於 2024-08-22 前發信至客服信箱: a0-od@moenv.gov.tw, 將有專人提供金鑰。 The API key expires in one year. Please email a0-od@moenv.gov.tw before 2024-08-22 and we will provide a new key.

相關規範 Regulations:

API 使用說明 Paradigm

API介接服務條款 API Terms of Service 資料規範 Data Regulations 隱私權保護政策 Privacy Protection Statement

Best regards, Environmental Information Open Platform 環境部資料開放平臺 敬上

本信件為自動發信機制送出,請勿直接回信。

若您仍有其他使用問題,請來信寄到 a0-od@moenv.qov.tw,或洽詢客服電話 (02) 2511-2393,謝謝。 This is an automatically generated email - please do not reply to it. Should you have any question. Please contact us by email a0-od@moenv.qov.tw or phone (02) 2511-2393. Thank you.

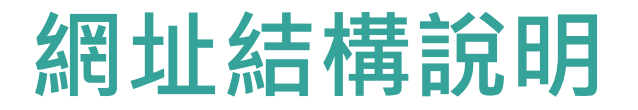

#### **查詢資料集時,網址中 detail 字串後面接的是資料集ID。**

- 以「空氣品質指標(AQI)(歷史資料)」為例:
- 資料集代碼是「aqx\_p\_488」
- 資料集詳目頁網址是「[https://data.moenv.gov.tw/dataset/detail/aqx\\_p\\_488](https://data.moenv.gov.tw/dataset/detail/aqx_p_488)」

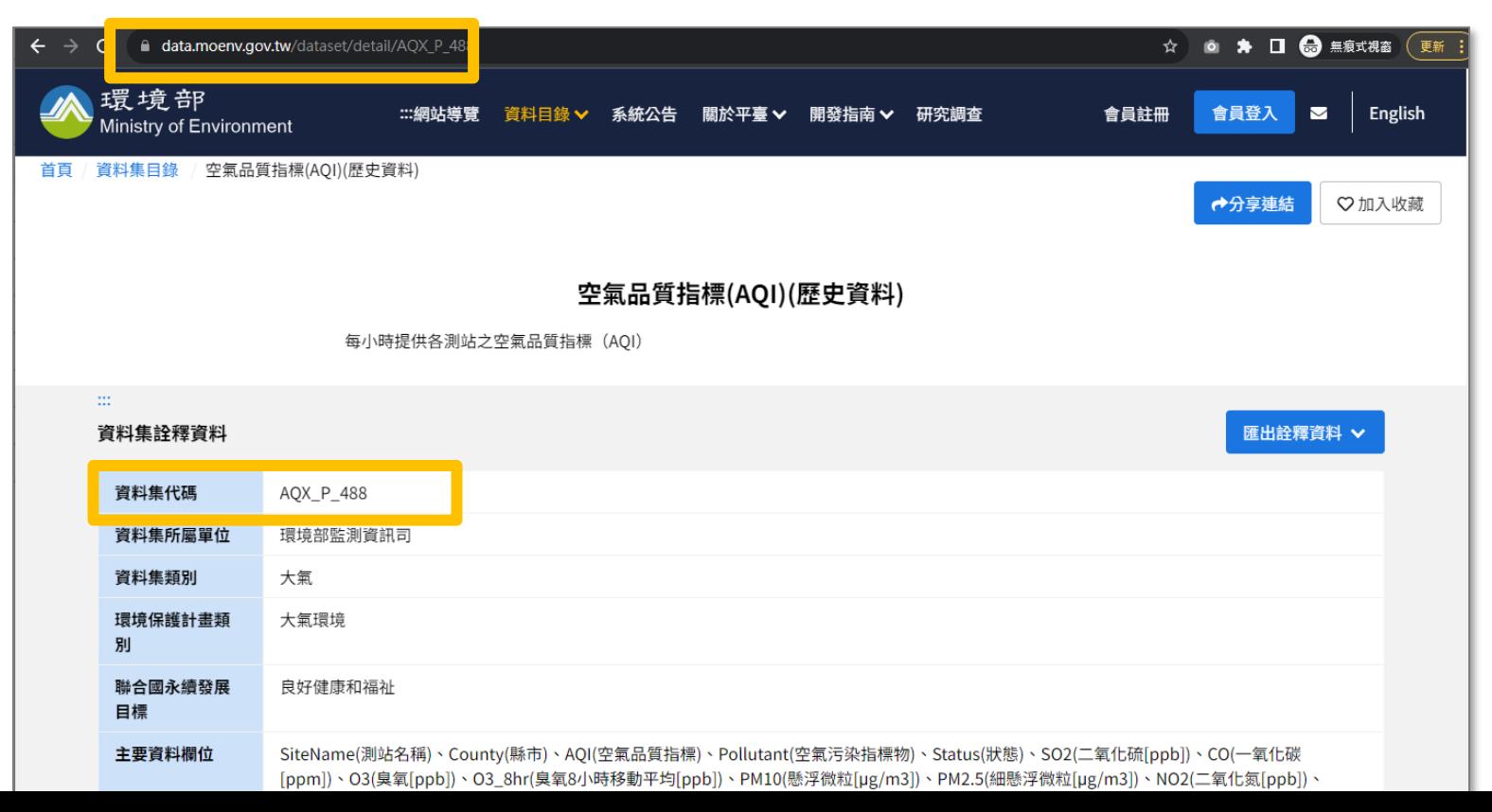

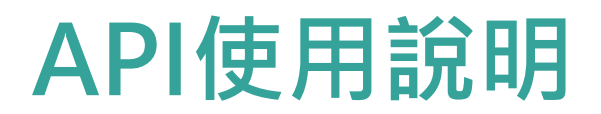

#### **進入API使用說明頁面:**

1. 點選主選單「開發指南」之「API使用說明」

2. 參考該頁面之內容

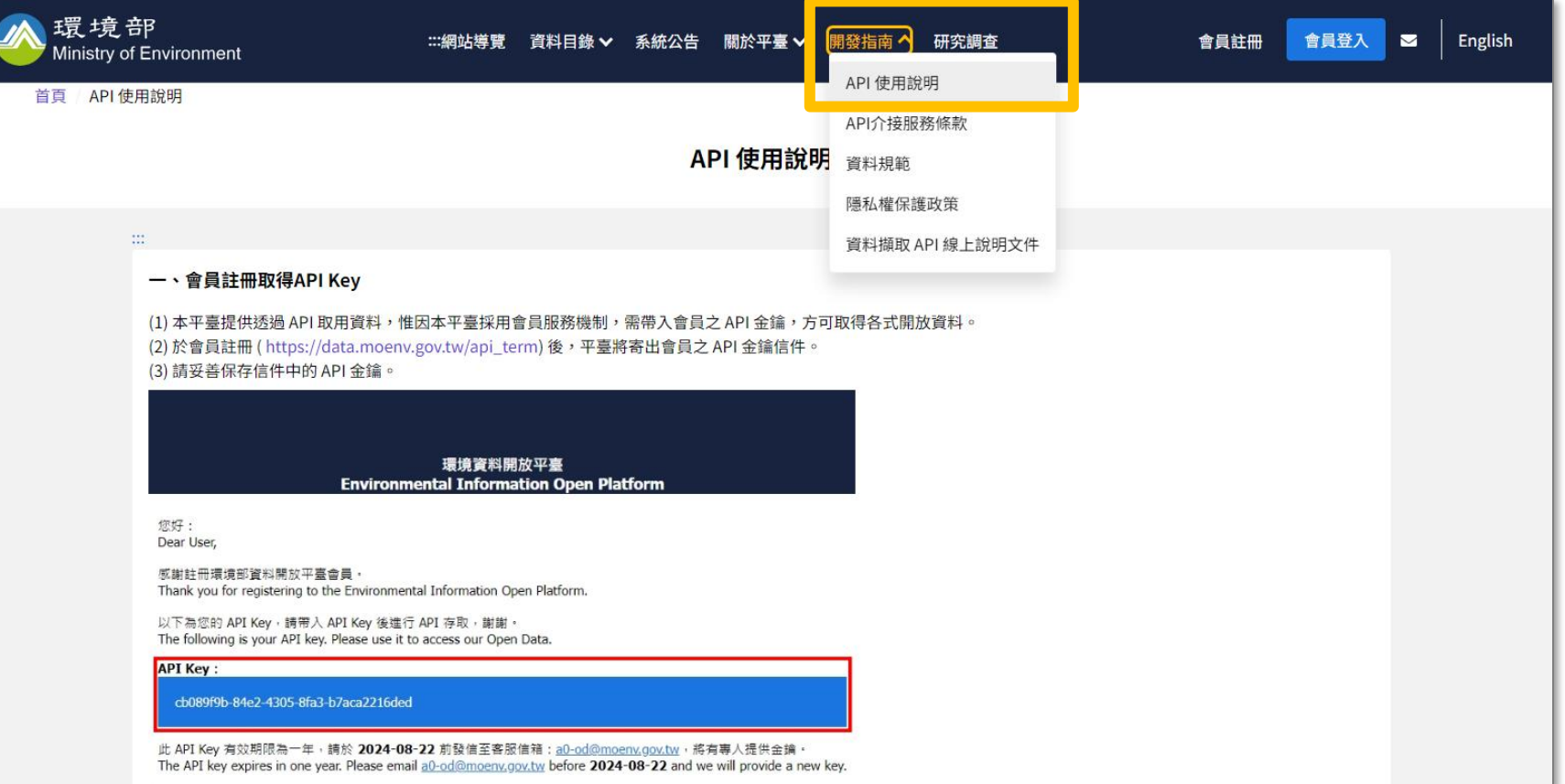

### **API參數說明**

- ✓ 參數格式:{api\_url}/{dataset}?format={format}&offset={offset}&limit={limit}&api\_key={api\_key} ✓ 參數定義說明:
	- api\_url = ' <https://data.moenv.gov.tw/api/v2> '
	- dataset = 'aqx\_p\_488', 請替換欲下載資料集代碼, 如何查詢資料集代碼詳簡報第8頁
	- format = 'json', 平臺提供格式包含JSON、 XML、 CSV, 請依欲下載資料格式自行更換。
	- offset = ' 0 ' ,為遞移起始下載筆數使用,請輸入欲跳過的筆數,若欲擷取第1001筆後之資料,數字請輸入 1000
	- limit = ' 5 ' , 請輸入欲取得資料的筆數, 考量系統效能, 資料擷取上限為1000筆, 若未設定, 預設值為 1000
	- api\_key = ' 540e2ca4-41e1-4186-8497-fdd67024ac44 ' ,加入會員後可取得api\_key,請自行更換。
- ✓ 下載空氣品質指標(AQI)(歷史資料) 5筆資料-以 json 格式為範例: https://data.moenv.gov.tw/api/v2/aqx\_p\_488?format=json&offset=0&limit=5&api\_key=540e2ca4  $\text{4} \cdot \text{4}$   $\text{4} \cdot \text{4}$   $\text{4} \cdot \text{4}$

### **參數寫法說明(1/10)**

### 以「**空氣品質指標(AQI)(歷史資料)**」為例:

• **範例:**

備註:ap

https://data.moenv.gov.tw/api/v2/aqx\_p\_488?format=json&offset=0&limit=5&api\_key=540e2ca 7-fdd67024ac44

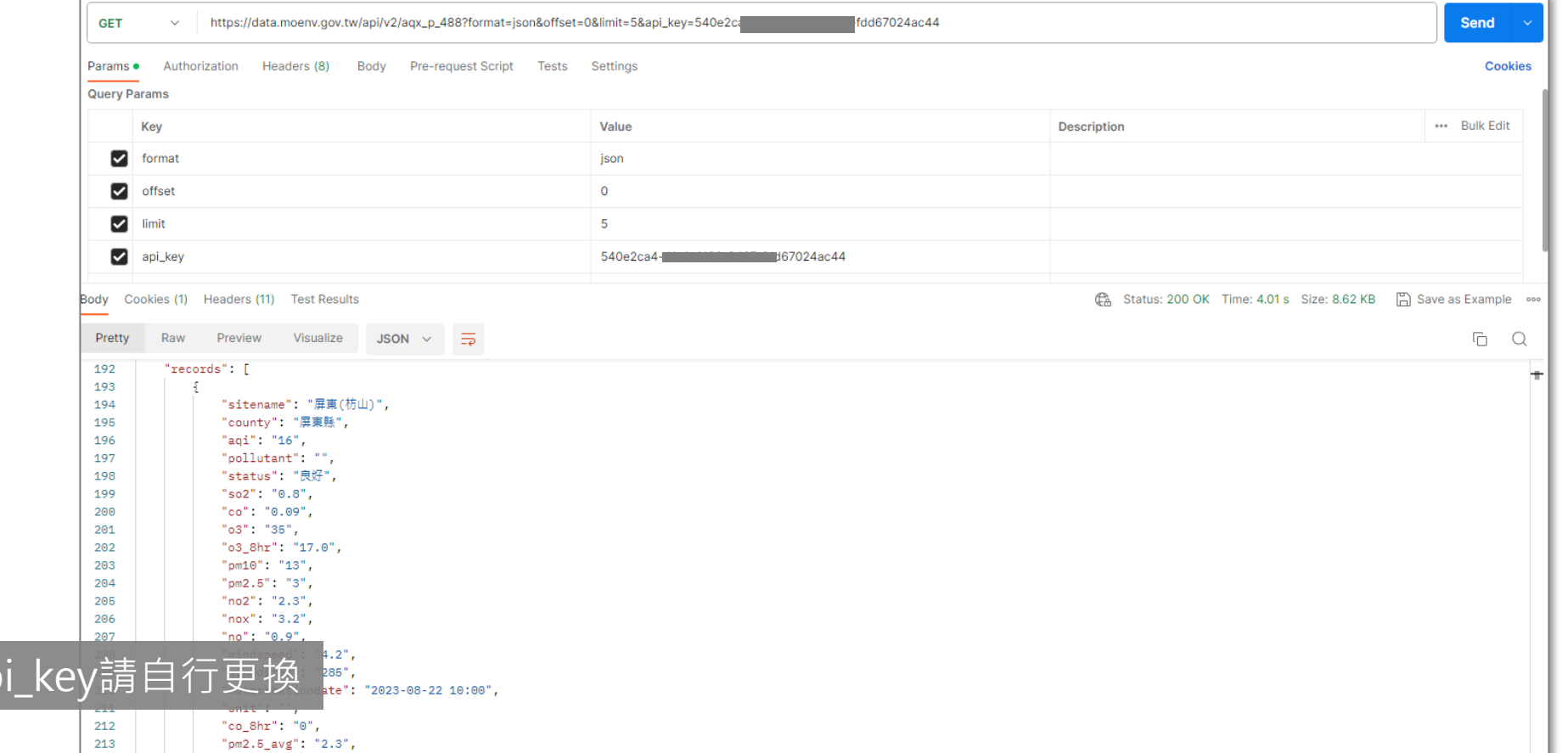

### **參數寫法說明(2/10)**

**條件查詢方式是使用filters參數加在API網址後:&filters='{資料字典英文欄位}',EQ,'{搜尋值}'**

- 舉例:&filters=SiteName,EQ,馬公
- 範例:

備註:ap

https://data.moenv.gov.tw/api/v2/aqx\_p\_488?format=json&offset=0&limit=5&api\_key=540e2ca4-  $\blacktriangle$ dd67024ac44&filters=SiteName,EQ,馬公

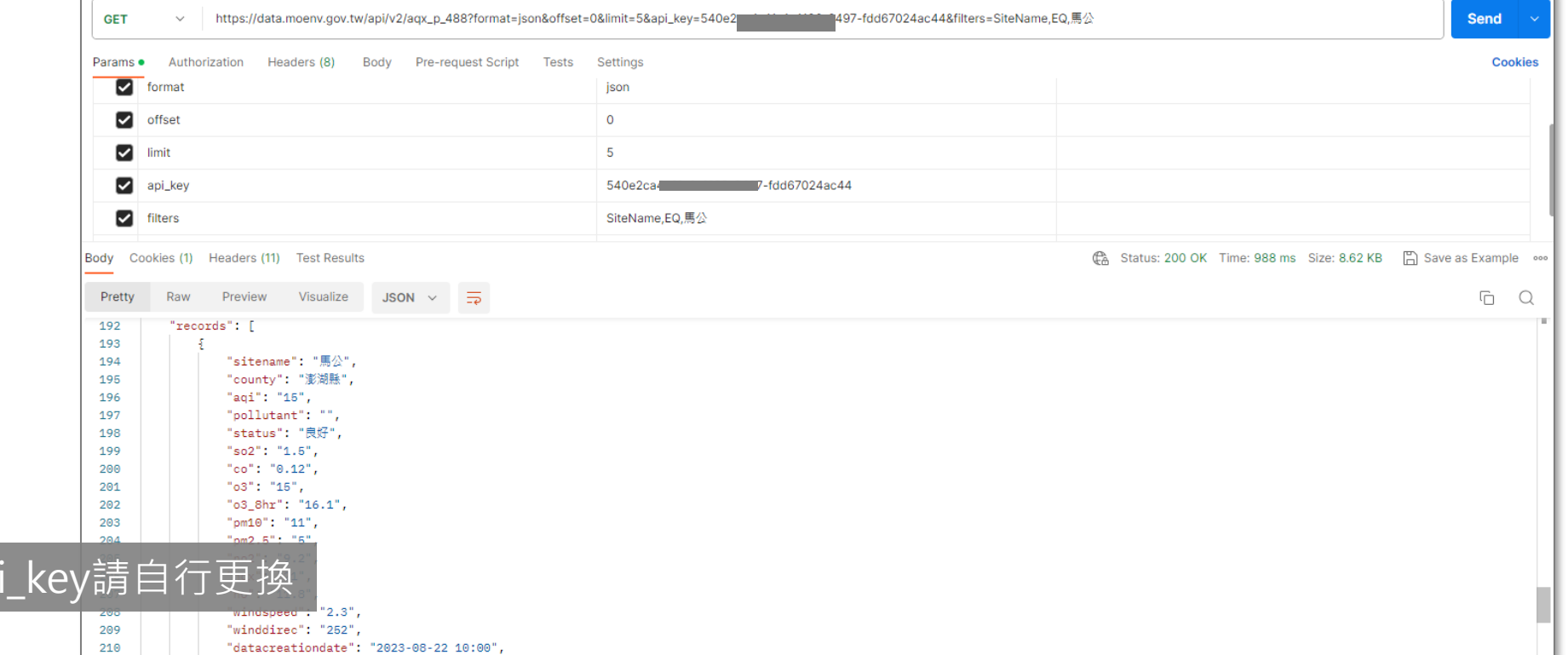

### **參數寫法說明(3/10)**

**同一個欄位,可篩選多值 (測站名稱為馬公、金門)**

- 舉例:&filters=SiteName,EQ,馬公,金門
- 範例:

備註:ap

https://data.moenv.gov.tw/api/v2/aqx\_p\_488?format=json&offset=0&limit=5&api\_key=540e2ca4 fdd67024ac44&filters=SiteName,EQ,馬公,金門

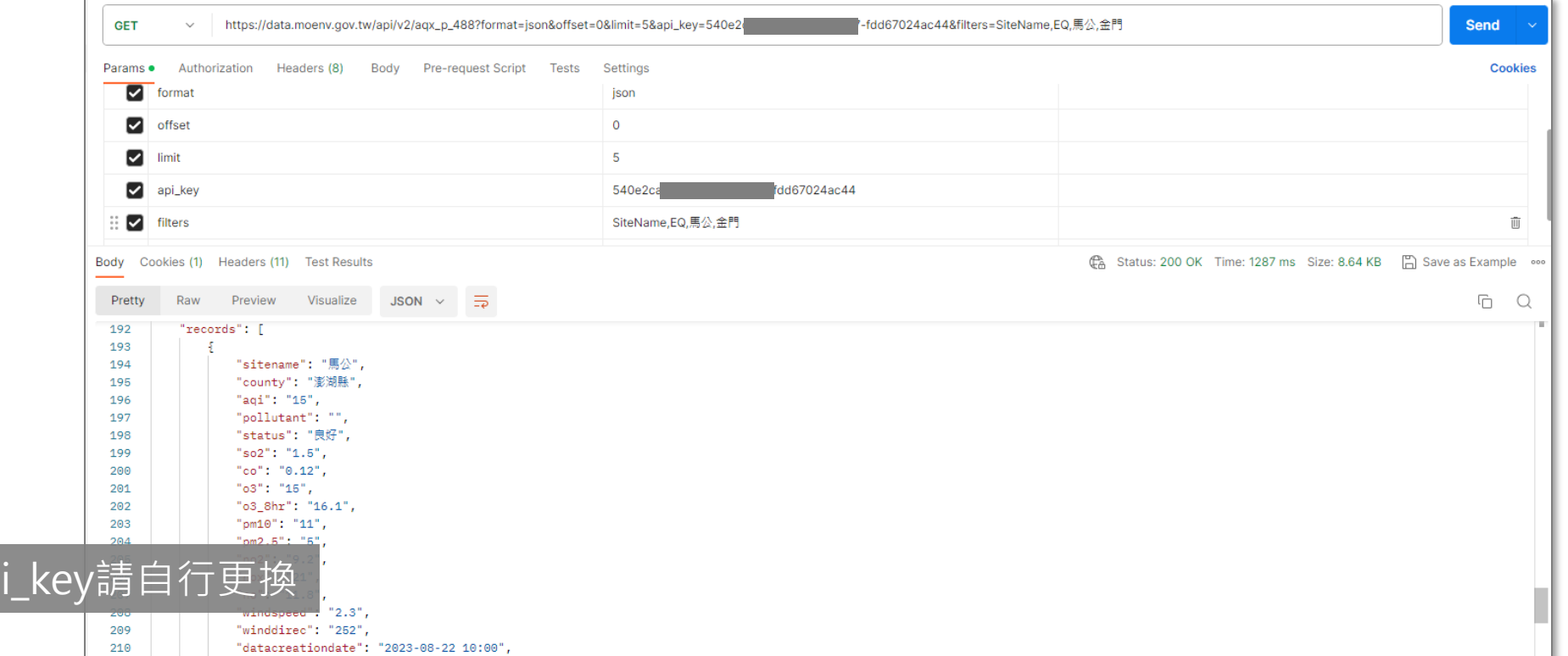

### **參數寫法說明(4/10)**

**若有多個條件請使用符號' |'**

- 舉例:&filters=SiteName,EQ,馬公,金門|status,EQ,普通
- 範例:

備註:api

https://data.moenv.gov.tw/api/v2/aqx\_p\_488?format=json&offset=0&limit=5&api\_key=540e2ca4-

fdd67024ac44&filters=SiteName,EQ,馬公,金門|status,EQ,普通

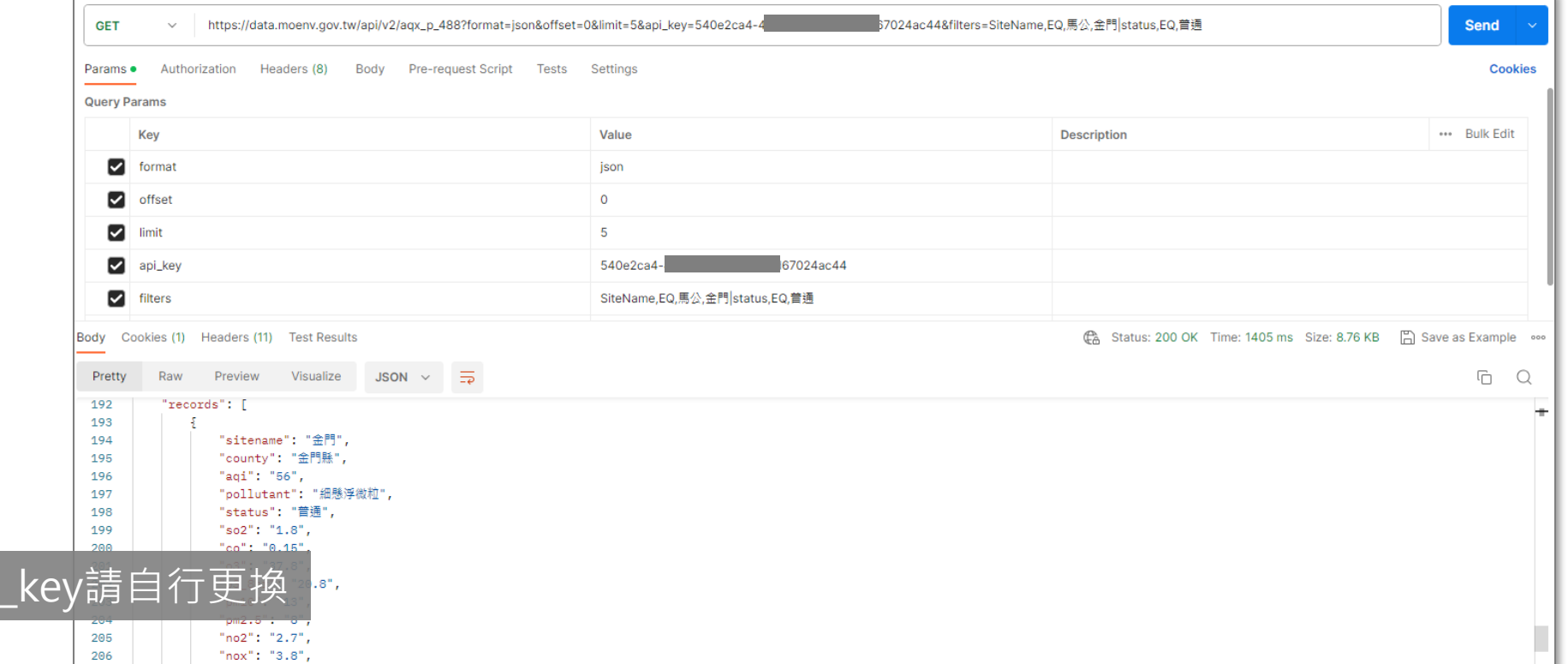

### **參數寫法說明(5/10)**

**查詢區間日期(2023-08-06 09:00:00~2023-08-10 23:00:00)**

•參數:

EQ、LT、LE、GR、GT(EQ表示等於; LT表示小於; LE表示小於等於; GR表示大於等於; GT表示大於) •舉例:

&filters=SiteName,EQ,馬公,金門|status,EQ,普通|datacreationdate,GR,2022-02-06 09:00:00|datacreationdate,LE,2022-02-10 23:00:00

•範例:

https://data.moenv.gov.tw/api/v2/aqx\_p\_488?format=json&offset=0&limit=5&api\_key=540 8497-fdd67024ac44&filters=SiteName,EQ,馬公,金門|status,EQ,普通 |datacreationdate,GR,2023-08-06 09:00:00|datacreationdate,LE,2023-08-10 23:00:00

截圖請詳簡報下一頁。

### **參數寫法說明(6/10)**

情註:  $a$ pi

#### **查詢區間日期(2023-08-06 09:00:00~2023-08-10 23:00:00)**

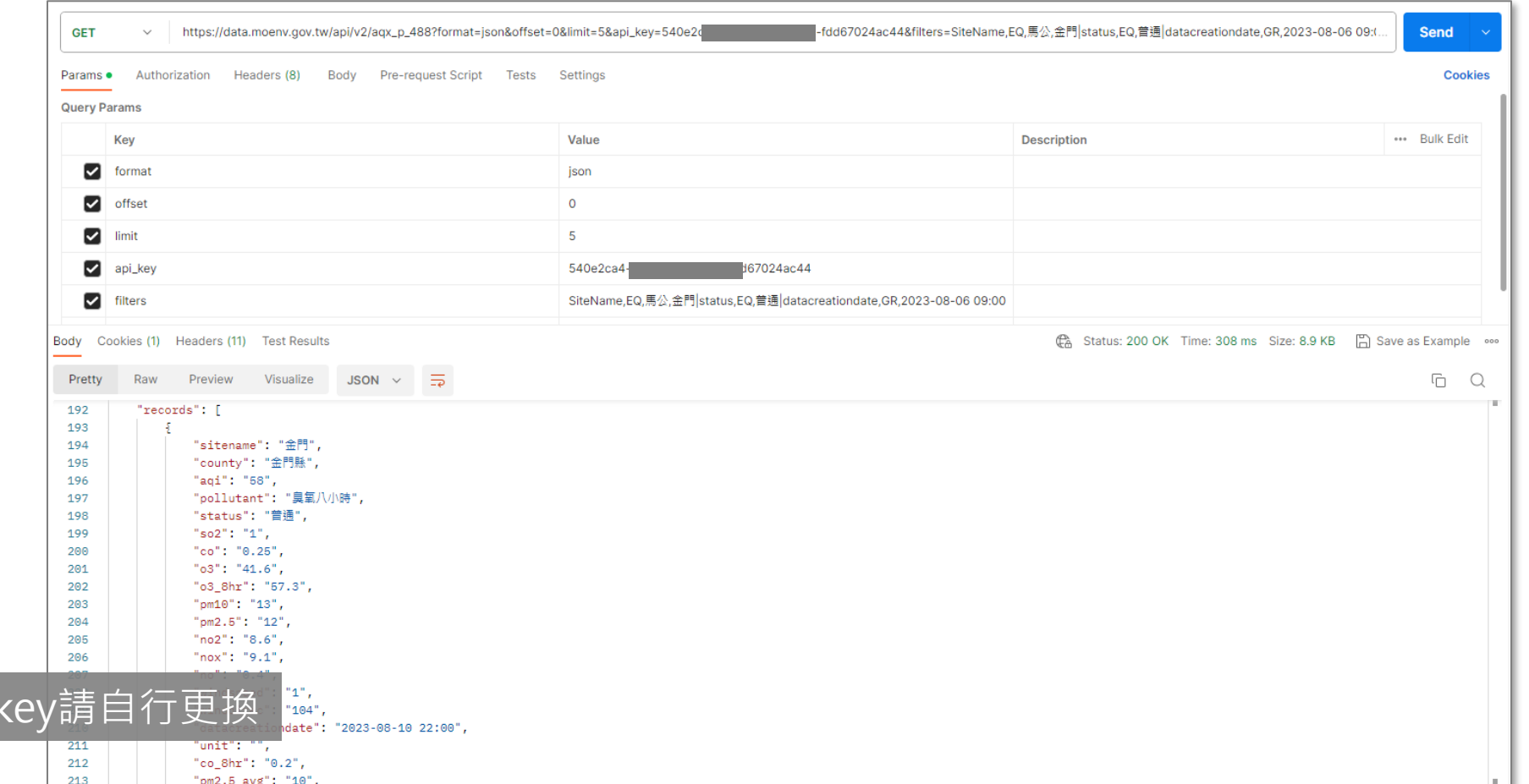

16

### **參數寫法說明(7/10)**

**查詢特定欄位內容(測站名稱、空氣品質指標、狀態、資料發布時間)**

•舉例:

&filters=SiteName,EQ,馬公,金門|status,EQ,普通|datacreationdate,GR,2023-08-06 09:00:00|datacreationdate,LE,2023-08-10 23:00:00&fields=sitename,aqi,status,datacreationdate •範例:

https://data.moenv.gov.tw/api/v2/aqx\_p\_488?format=json&offset=0&limit=5&api\_key=540 ■8497-fdd67024ac44&filters=SiteName,EQ,馬公,金門|status,EQ,普通 |datacreationdate,GR,2023-08-06 09:00:00|datacreationdate,LE,2023-08-10 23:00:00&fields=sitename,aqi,status,datacreationdate

截圖請詳簡報下一頁。

### **參數寫法說明(8/10)**

情註: api

#### **查詢特定欄位內容(測站名稱、空氣品質指標、狀態、資料發布時間)**

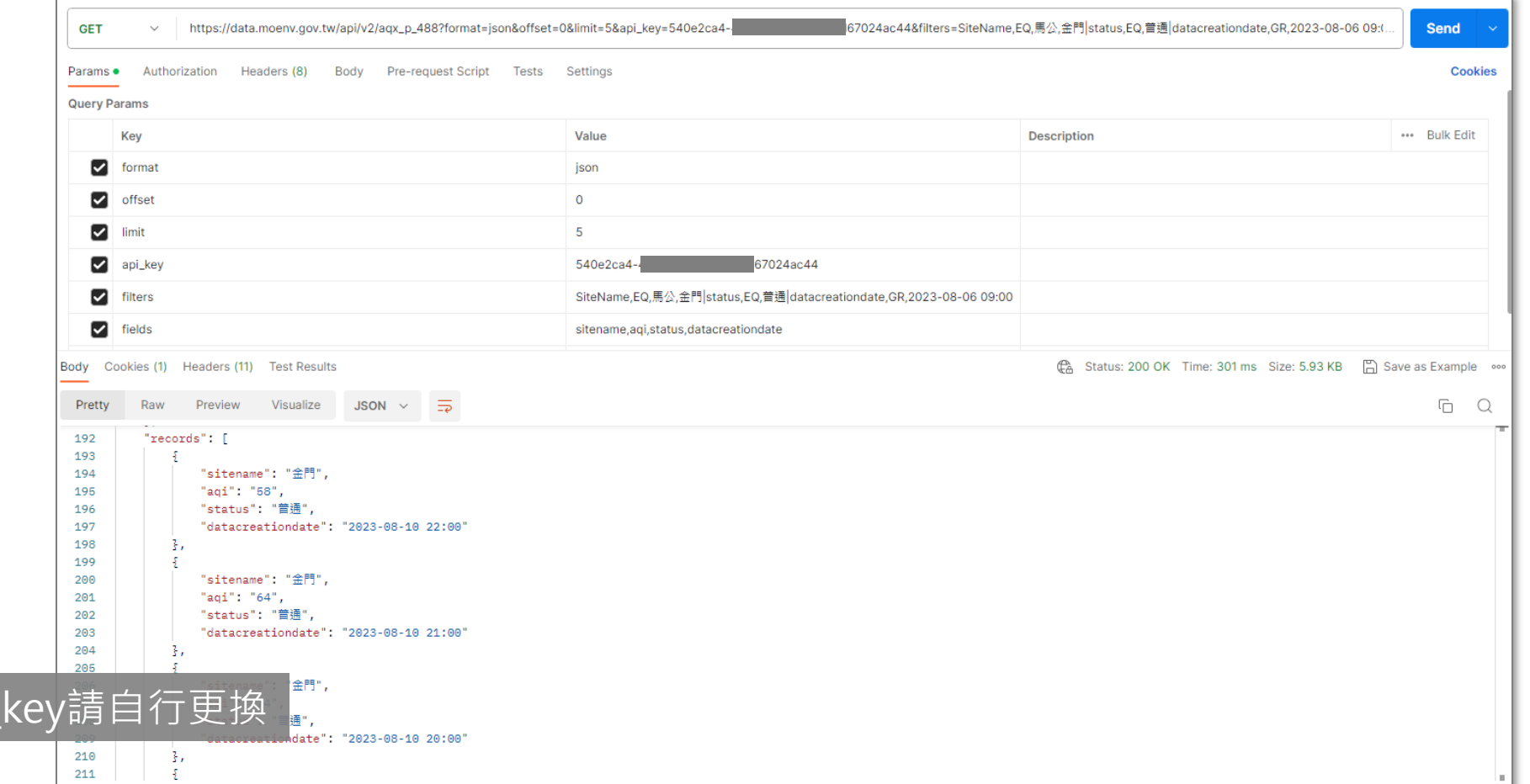

### **參數寫法說明(9/10)**

**依匯入時間排序**

- •參數:desc、asc(desc表示由近至遠; asc表示由遠至近)
- •舉例: &sort=ImportDate desc

•範例:

備註:

https://data.moenv.gov.tw/api/v2/AQX\_P\_133?format=json&offset=0&limit=10&api\_key=540e2ca4- B497-fdd67024ac44&sort=ImportDate desc

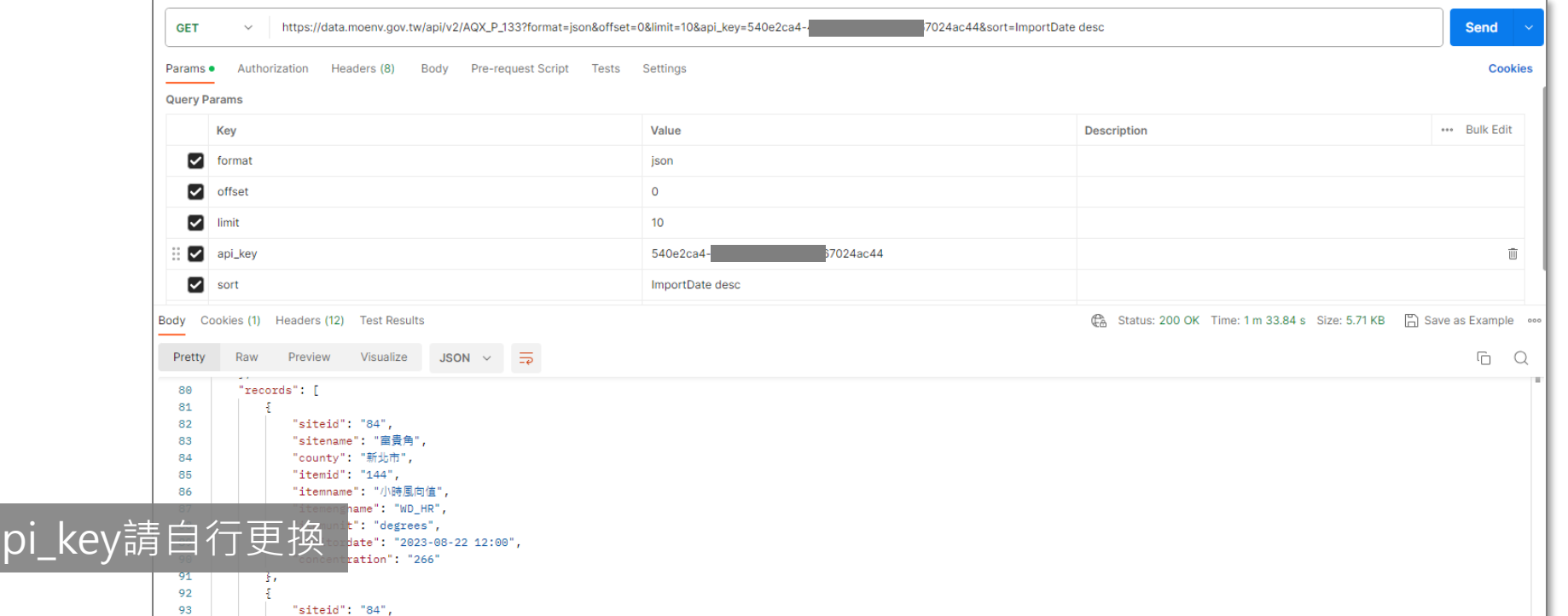

### **參數寫法說明(10/10)**

**依日期欄位排序**

- •參數:desc、asc(desc表示由近至遠; asc表示由遠至近)
- •舉例: &sort=monitordate desc

•範例:

備註

https://data.moenv.gov.tw/api/v2/AQX\_P\_133?format=json&offset=0&limit=10&api\_key=540e2ca4- 8497-fdd67024ac44&sort=monitordate desc

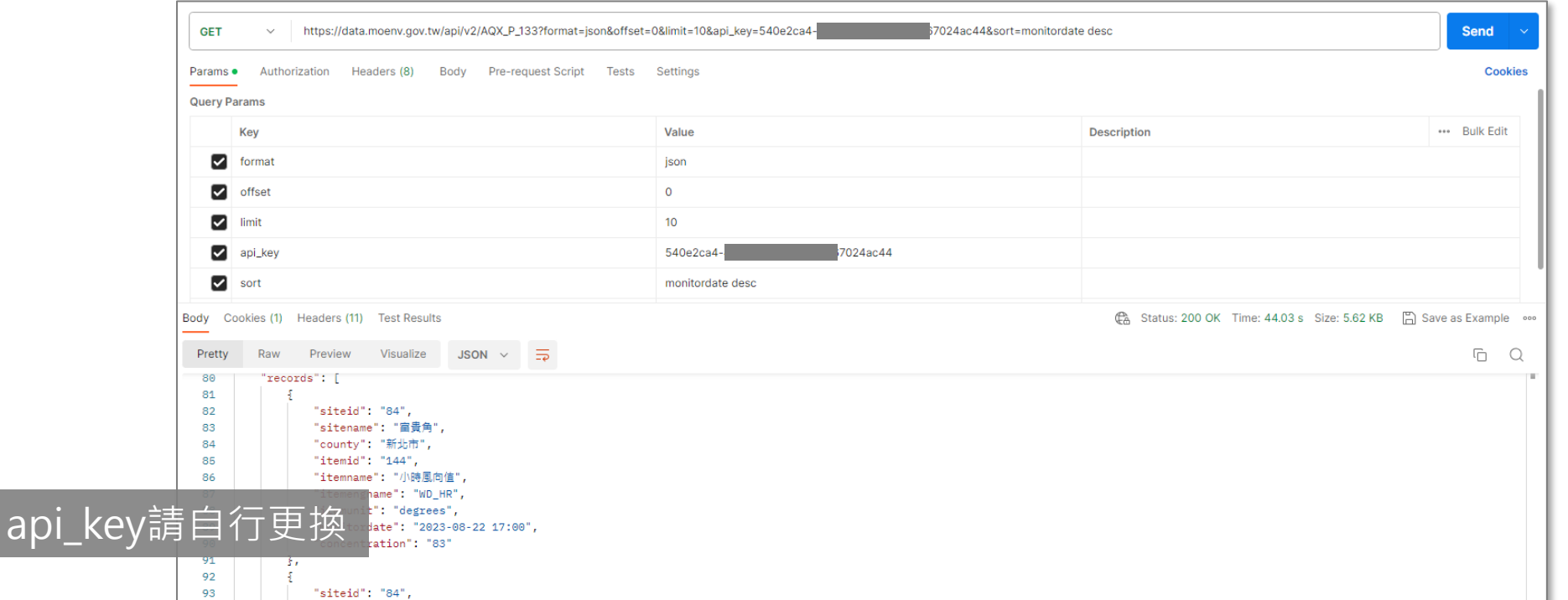

## **以Python語言為例**

**若以Python語言為例**

•舉例:

import requests

r

=requests.get('https://data.moenv.gov.tw/api/v1/aqx\_p\_488?format=json&offset=0&limit=5&api \_key=f8146cb1-193c-4a9a-812a-9c84c9ef87b9')

print(r.text)

## **以R語言為例(1/2)**

### **一、 下載R package**

(一)處理資料的函式庫: library(dplyr)

(二)繪圖用的函式庫: library(ggplot2)

(三)csv讀檔用的函式庫: library(readr)

### **二、 匯入資料**

(一)csv讀檔:

Kaohsiung <-

#### 資料集代碼請自行更換

read\_csv("https://data.moenv.gov.tw/api/v1/aqx\_p\_488?format=csv&offset=0&year\_month=2021

\_06&api\_key=1ce3e126-Dillenter built 460205d8872d&filters=DataCreationDate,GR,2021-06api key請自行更換

15|DataCreationDate,LE,2021-06-20|SiteName,EQ,美濃")

(二)將文字轉成數字 抓取2021/6/15~2021/6/20美濃測站的資料

Kaohsiung\$PM2.5 = as.integer(Kaohsiung\$PM2.5)

## **以R語言為例(2/2)**

**三、日期排序**

Kaohsiung <- Kaohsiung %>%

arrange(DataCreationDate)

#### **四、繪圖示範**

ggplot(Kaohsiung, aes(x=DataCreationDate, y=PM2.5))+geom\_line()+scale\_x\_datetime(breaks = "1 day") x軸及y軸資訊 しんしん しんしょう たいりょう 繪製線圖

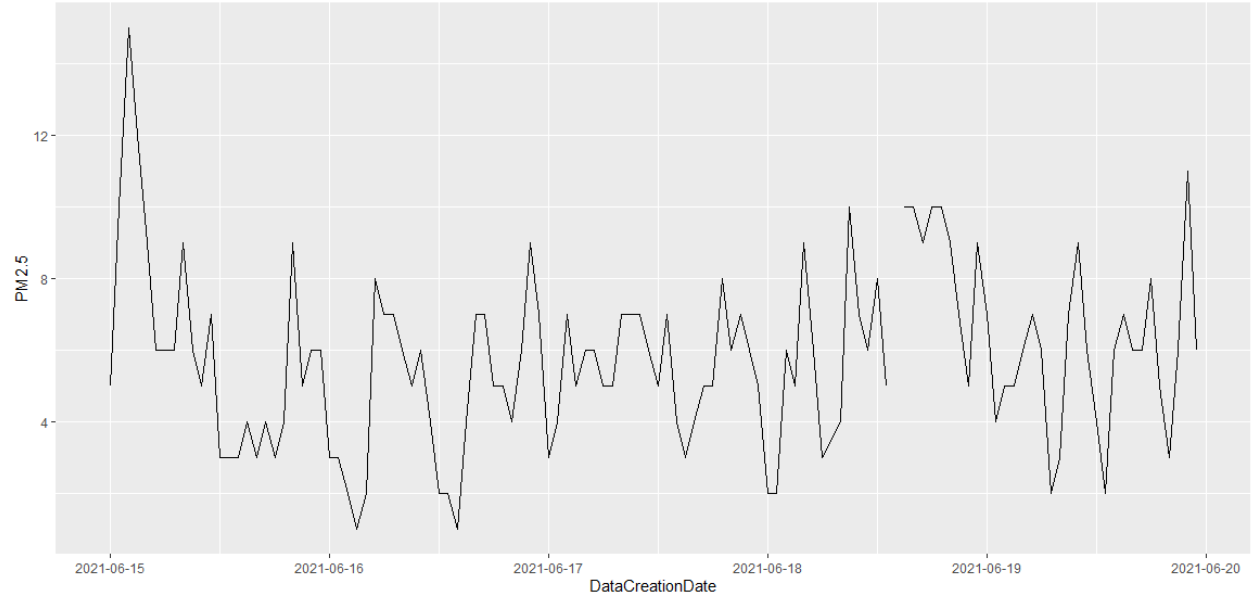

# **T H A N K S .**

24